## Installations Instruction of the Processor P 400-1

This Pack Contains:

1 Processor P 400-1 1 CD with Software Pack TK-Suite 1 Installations Instruction

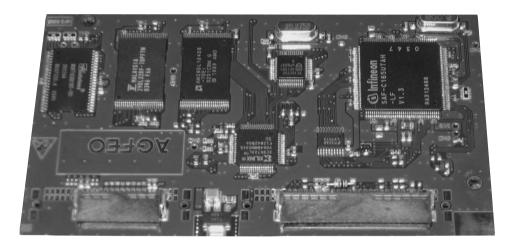

## Please observe safety and handling notes in your installation manual of your AS 40, AS 40P!

Please asure that the serialno. of your AS40 is 4060 or above. Otherwise the Installation of the P 400-1 is impossible.

Before you can start with the installation of the P400-1, you must follow the steps below:

- Save the telephone system configuration on your PC
- Note the slot location of the various modules
- Unplug the system from the power socket. The system must have NO POWER.
- Remove all modules from the system (see installation instruction)
- Take the system of the wall.

Step 1: Undo the screw which secures the housing of the AS 40, AS 40P.

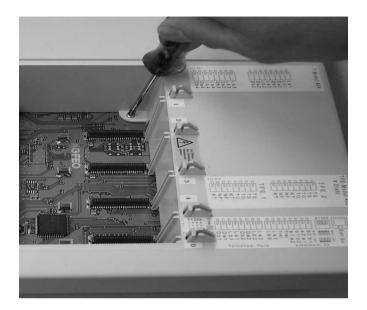

Step 2: Open the housing of the AS 40, AS 40P by pushing the notches at the top of the housing towards the inside.

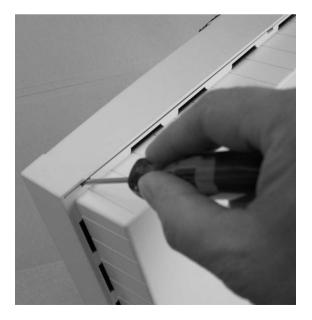

Step 3: Remove old processor and insert the new one. Please ensure that you insert the circuit board evenly, in order not to bend the contacts.

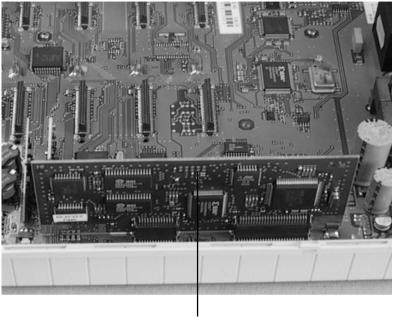

Old Processor

Step 4: Refit the lid and ensure that the notches click into position. After this refit the screw.

Step 5: Fit all modules in the correct position. Reconnect the system to the power and load the earlier safed configuration of the system. After this you should load the configuration again from the system to the PC and then make any changes if so required.

## CE

Ident no. 1100444 Subject to change without notice. No liability can be accepted for errors contained in this document. Printed in Germany 1042

AGFEO GmbH & Co. KG Gaswerkstr. 8 D-33647 Bielefeld Internet: http://www.agfeo.de